# Discussion 6

#### Assignment 2

This content was created for Information Retrieval Fall 2021 at UC Irvine by Brooke Kelsey Ryan. These slides, accompanying recordings, and any other course materials are protected by U.S. copyright law may not be reproduced, distributed, or displayed without the express written consent of the author.

© Brooke Kelsey Ryan 2021

**Welcome**! Information Retrieval - Discussion 6

**Itinerary** November 03, 2021 **Deadlines** this week

- Assignment 2
	- Terminal skills
		- Tmux
		- OpenLab (identifying machine)

- Assignment 2
	- Report due 11:59pm Friday
	- Crawler must be **finished** by 11:59pm friday (**start** it before!)

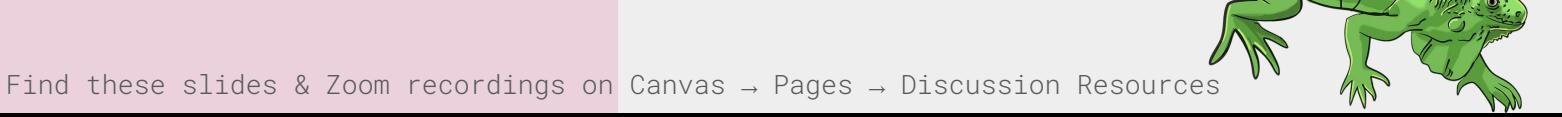

# Assignment 2 Terminal Tools

#### IMPORTANT - Assignment 2 Deadlines

- It is **due** on Friday, November 5, 11:59PM
	- This means you must be done **crawling** by then
	- You probably need to plan to start your final crawl at the very latest on Thursday evening
		- You get 3 attempts (all three are recorded, cannot restart more than three times)
		- Remember, you need to run processing after you run your crawler, so allow time for that.
- If you want extra credit, AKA multi threading or exact/similar webpage detection, it is also due at this time.

#### Tools to run your crawler

- Your crawler should take anywhere between a few hours, to a full day to run
- **Strongly recommend** that you use tmux for running your crawler sessions
- Why?
	- Because if you lose SSH connection, **you lose an attempt!**
- Be aware also of what machine on openlab you use to run your crawler (you will need to use this!)

### Tmux Overview and Demo

#### What is tmux?

- **Terminal multiplexer**
- Allows for a single environment to launch multiple terminals or windows
	- Each runs its own process or program

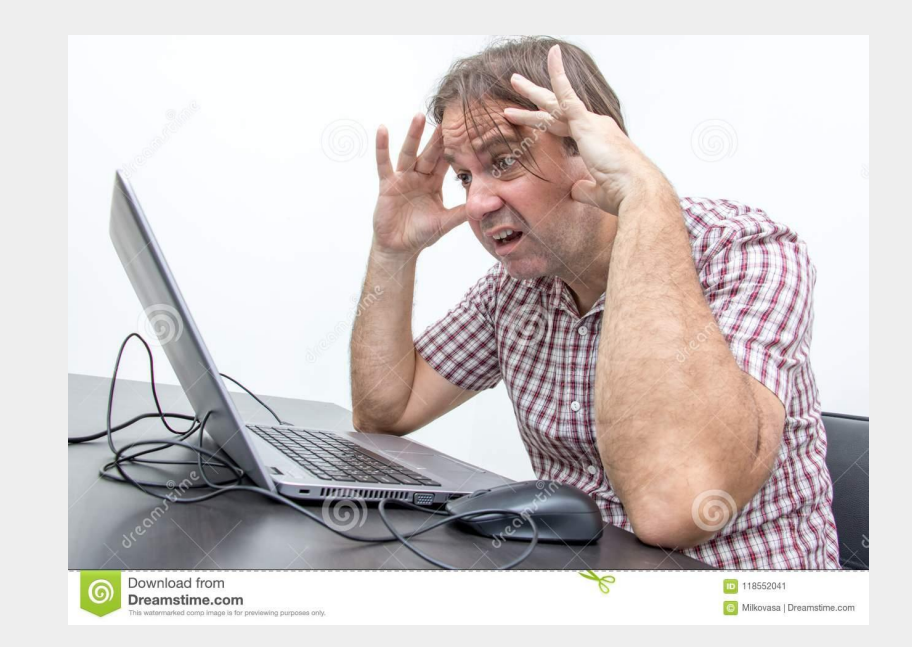

#### Scenario

- Let's say you are working on your Assignment 2 crawler
- You have to connect to the remote UCI server to run your crawler
- It takes several hours to run!
- You launch your program, and sit back.
- 5 hours later, your connection to the remote server was lost!

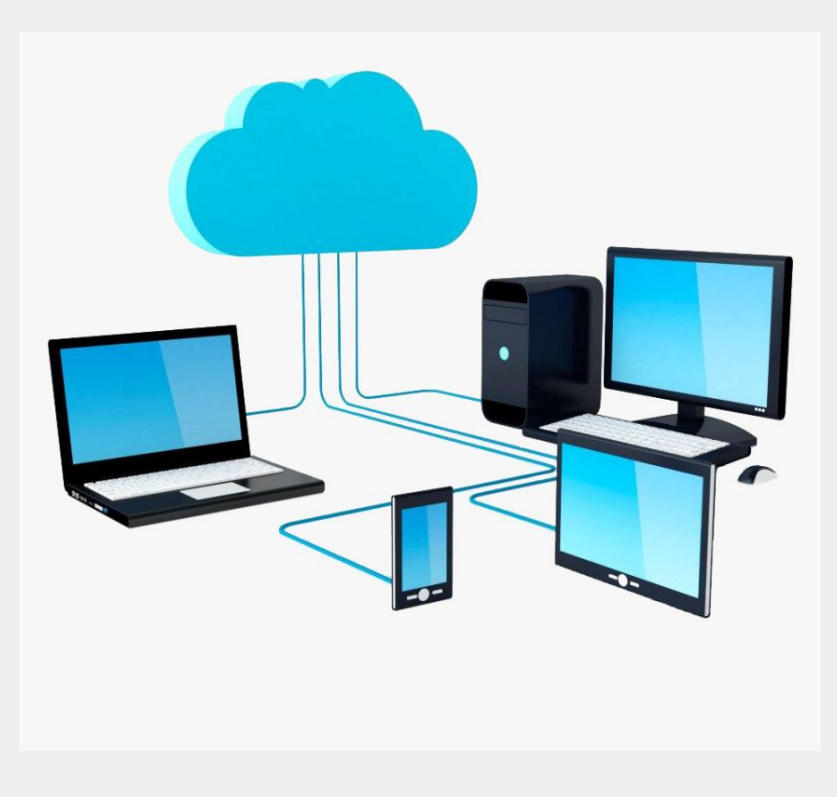

### If you used...

#### A regular terminal session

- Your work was completely **lost**!
	- The terminal you used to connect to SSH was the same terminal session running the program
	- So if you lost connection, you lose your session!
	- You also lose an **attempt** because of the server logs!

#### A **tmux** session

- Your task is **still running**!
	- Because tmux launches an independent terminal instance on the remote server
	- Allows you to keep things running persistently on servers, even if you disconnect

#### Losing SSH connection **does not count** as a server issue!

Deployment: from November 1st, 9:00am until November 5th, 11:59pm. This is the real crawl. During this time, your crawler is expected to behave correctly. Even if you finish your project earlier, you must operate your crawler during this time period, but you must not restart the crawl more than three times during this period (unless there is a server issue; note that they are all recorded). You must submit your assignment on Canvas by the due date/time.

● It is a "you" issue because you should have used tmux!

#### Example "crawler" program using tmux

- **Going to ssh into openlab** 
	- We're going to run one in tmux
	- One just directly on the terminal
- Observe results when we lose SSH connection ○ tmux will persist!!

```
infinite_loop.py
```

```
while(True):
print("I'm crawling!!!!")
```
### Tmux Demo

Tmux vs. no tmux when we lose connection

#### OpenLab - Keeping Track of the Machine

1. Log in to OpenLab as usual (if you don't remember how to SSH to openlab, please view [my recording](https://uci.zoom.us/rec/share/OIIO3SRZMZTeV2Q5rADgYIVyO36SnQaTTcwfeCrMJMlIvPLCJxK9bYQiCnTlNCFx.72ANJxdwEIHV7I4H) on this process)

ssh USERNAME@openlab.ics.uci.edu

2. After you log in, take note of your username

brooker@circinus-21  $12:45:56 \sim$ 

- 3. Start your tmux session tmux new -s session\_name
	- a. This is where you'd start your crawler
	- b. To detach from your tmux session, press Control B quickly, then press D

#### OpenLab - Logging Back into Machine

1. Log into the **specific** machine from before

(example): ssh USERNAME@circinus-21.ics.uci.edu

- 2. To find where your crawler is running:
	- a. List the tmux sessions tmux ls
	- b. Attach to session tmux attach -t SESSION

## OpenLab Demo

Making sure you are on the right machine

#### Other Resources

- [https://edstem.org/us/courses/1](https://edstem.org/us/courses/13796/discussion/778849) [3796/discussion/778849](https://edstem.org/us/courses/13796/discussion/778849) Wonderful write-up from TA Rachel about terminal and tools we discussed
- Real server outages posted here: [https://edstem.org/us/courses/1](https://edstem.org/us/courses/13796/discussion/803024) [3796/discussion/803024](https://edstem.org/us/courses/13796/discussion/803024)
- Tmux commands: <https://tmuxcheatsheet.com/>

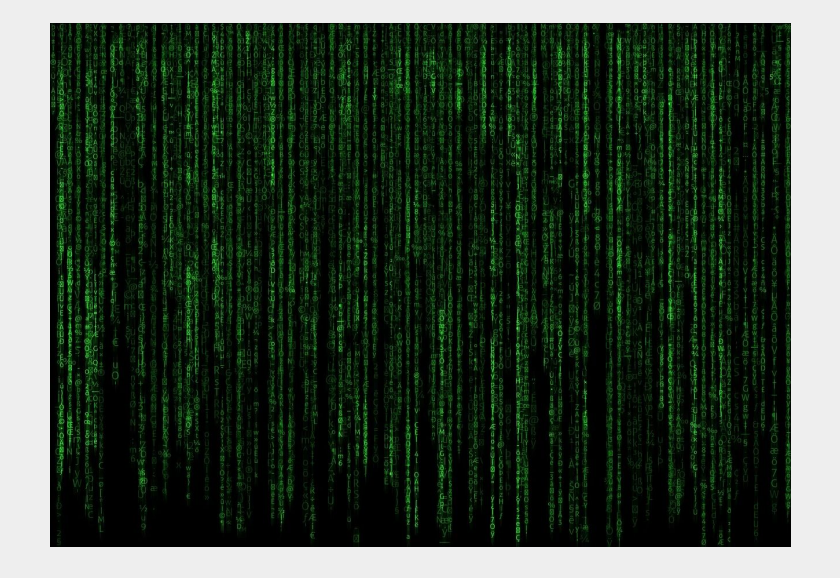

#### Warning - Keep Your Crawler **Away** From

- UCI Machine Learning libraries
	- For those of you not familiar with Machine Learning, we use very **large** datasets
	- Don't let your crawler download these!
	- (Here's an example of a big one): [https://archive.ics.uci.edu/ml/data](https://archive.ics.uci.edu/ml/datasets/Letter+Recognition) [sets/Letter+Recognition](https://archive.ics.uci.edu/ml/datasets/Letter+Recognition)

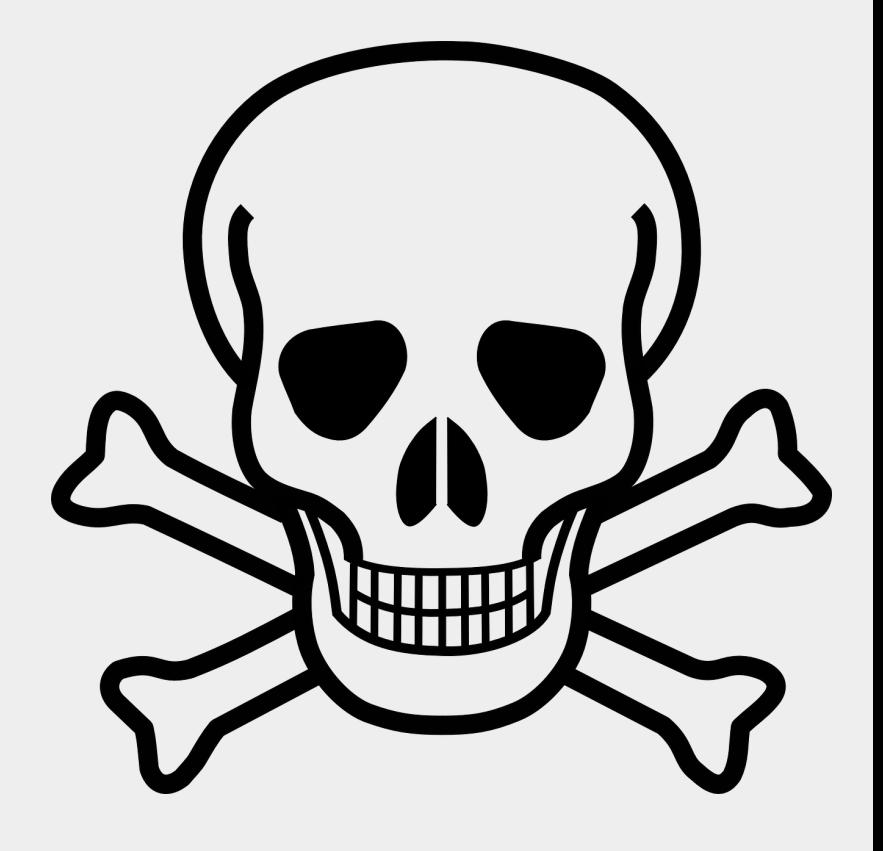

#### Warning - Keep Your Crawler **Away** From

- **Calendars** 
	- Things that end with a date
	- Things that end with events week
	- Oftentimes these can be a trap

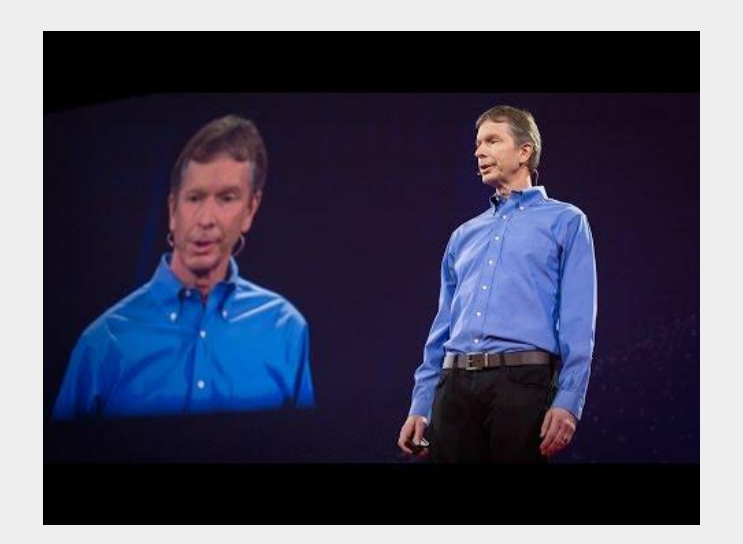

Although time may be an illusion created by conscious agents, **calendars** are very real and can be traps for your crawler!!

*Tentative plan for next week's discussion based on upcoming course deadlines. To best prepare for next week's session, I recommend you do the following.*

- Half milestone 1, half quiz 3 review
	- Both are actually due next week

#### **Next Week's** Discussion **Recommended** Homework

- Rest of the course is going to be very fast-paced with the upcoming milestones + quizzes
- As always, **please**, I beg of you, **start early!!!**
	- I learned the hard way in undergrad you can't wait until the last minute with programming assignments
		- Don't let this be you!
		- Start this weekend on Assign. 3, Milestone 1